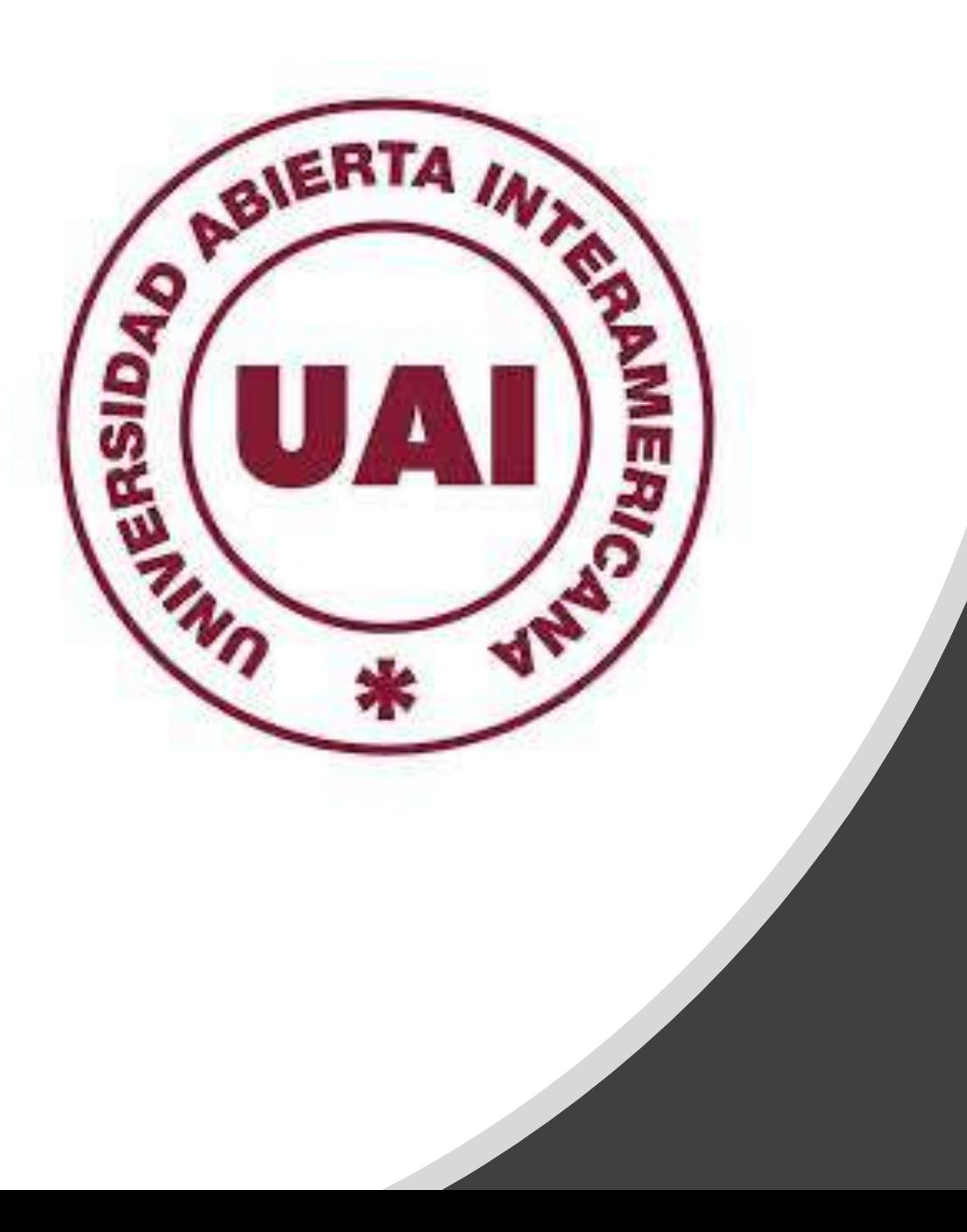

# Generación de Reportes

Listado de Alumnos Activos, Egresados, Graduados, Pasivos, Bajas Nº 78

**Vicerrectoría de Gestión y Evaluación** 

### **Introducción**

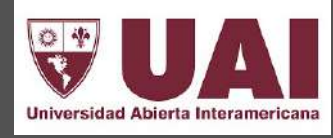

El siguiente instructivo tiene como finalidad facilitar el acceso a datos de gestión de la universidad en términos de **seguimiento de la matriculación de alumnos nuevo**s, como así también, de la **condición de los estudiantes** en sus diferentes estados y categorías.

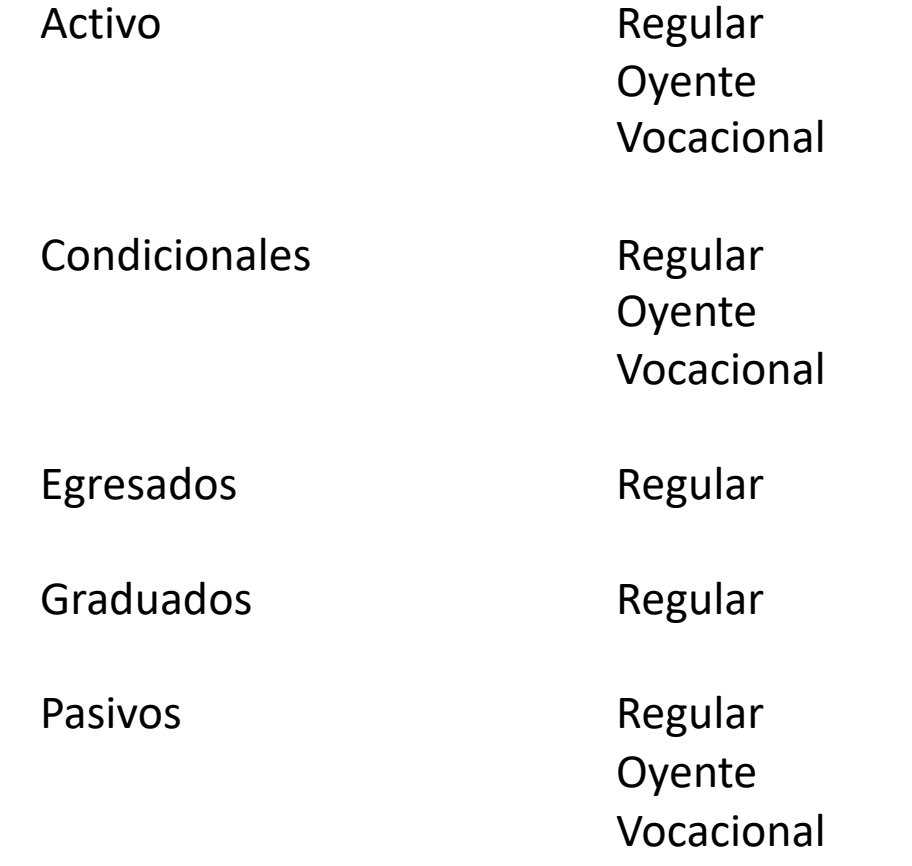

Baja

### **1. INGRESAR A SIGUE y PROCESAR REPORTE**

**Examenes Finales y Red** 

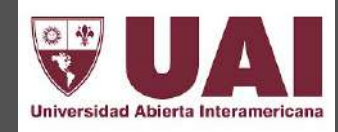

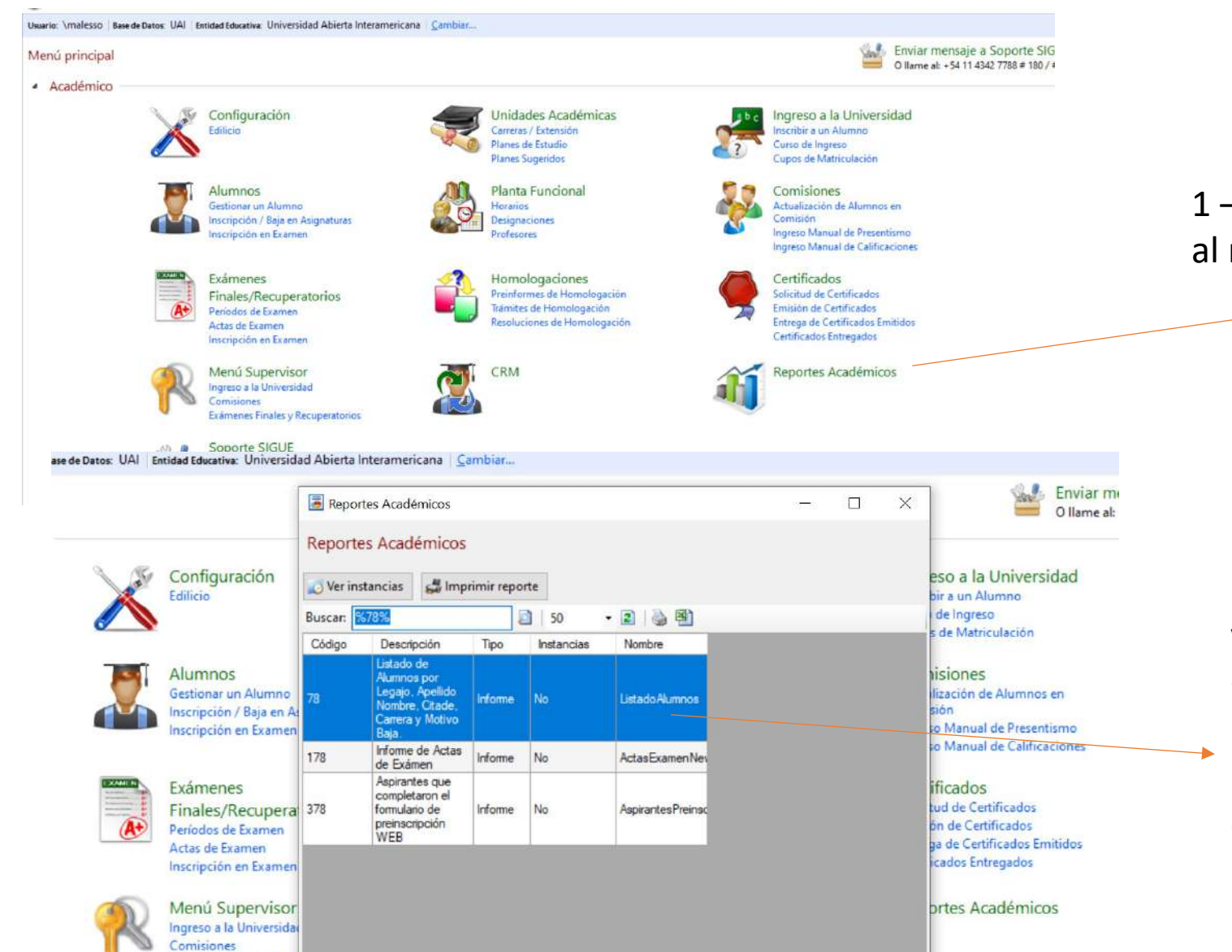

1 – Para gestionar el reporte 78, debe ingresar al módulo **Reportes Académicos** 

2- Al ingresar, colocar en el buscador «**78»**  y se generará la siguiente imagen: **«Listado de Alumnos por Legajo, Apellido y Nombre, Citade, Carrera y Motivo de Baja»**  hacer click en **Imprimir reporte** y se desplegará el Menú para establecer los parámetros del informe

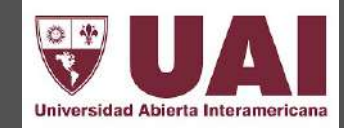

### **Se puede generar el Reporte por Localización definiendo los criterios de emisión**

**1-** *NUEVOS MATRICULADOS***:** debe usarse el parámetro de fechas en función de la fecha de matriculación

- Ingreso Abril : 01/04/2021 al 02/04/2021
- Ingreso Agosto: 01/08/2021 al 02/08/2021
- Seleccionar los ítems correspondientes a la condición de los alumnos
	- *Activo (regular - oyente – vocacional) y Condicional (regular – oyente – vocacional)*

**2-** *ALUMNOS ACTIVOS***:** debe usarse el parámetro de fechas en función del período que quiere generar el listado.

- Total de alumnos activos: 01/04/1996 a la fecha de la emisión del reporte,
- Seleccionando los ítems correspondientes a alumnos:
	- *Activo (regular - oyente – vocacional) y Condicional (regular – oyente – vocacional)*

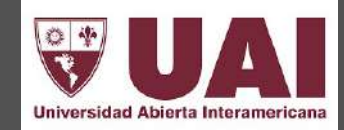

**3-** *ALUMNOS DE BAJA***:** debe usarse el parámetro de fechas, en función del período que quiere generar el listado

- Bajas Ingresantes 2021 fecha de ingreso 01/04/2021 hasta fecha 02/04/2021 y en fecha de baja colocar el rango que quiere muestrear a la fecha de emisión del reporte,
- Seleccionando los ítems correspondientes a alumnos:
	- *Pasivo (regular - oyente – vocacional) y Baja (regular – oyente – vocacional)*

**4-** *ALUMNOS EGRESADOS***:** debe usarse el parámetro de fechas en función del período que quiere generar el listado

• Seleccionar el ítem *Egresado - regular*

**5-** *ALUMNOS GRADUADOS***:** debe usarse el parámetro de fechas en función del período que quiere generar el listado

• Seleccionar el ítem *Graduado - regular*

## 3. Detalles de campos a completar

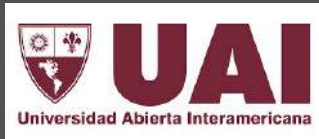

**1- Seleccionar la localización** 

- **2- Fecha de ingreso según la descripción de las diapositivas 3 y 4**
	- **3- Seleccionar el ciclo**

**4- Seleccionar la carrera pudiendo generar por cada plan o más de un plan de la misma carrera**

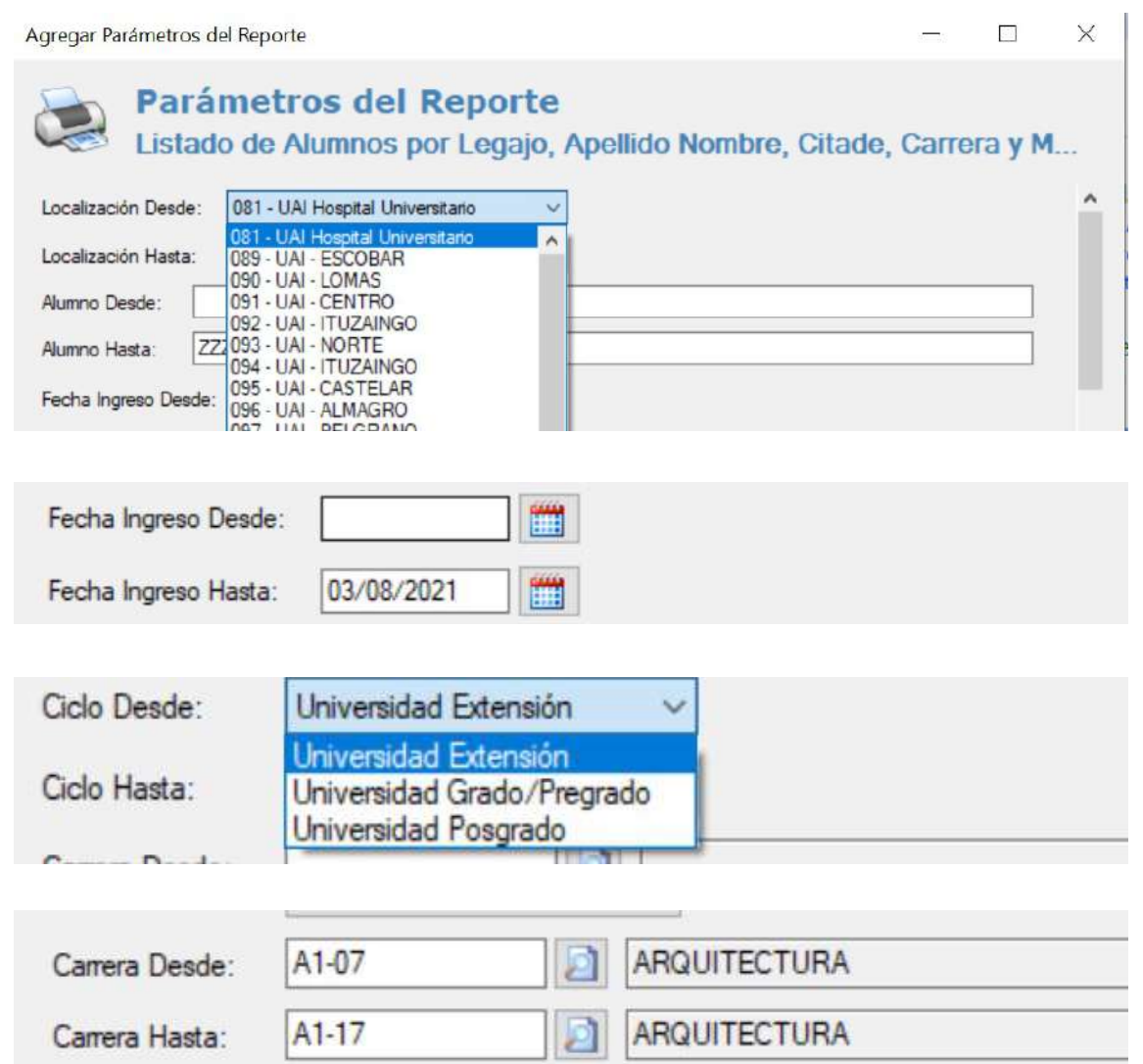

## 3. Detalles de campos a completar

**5- Seleccionar los datos que quiere que arroje el informe**

**6- Indicar el rango de fechas en las cuales se produjeron las bajas**

**7- Seleccionar el rango de motivos de bajas. (esta opción debe estar siempre completa)**

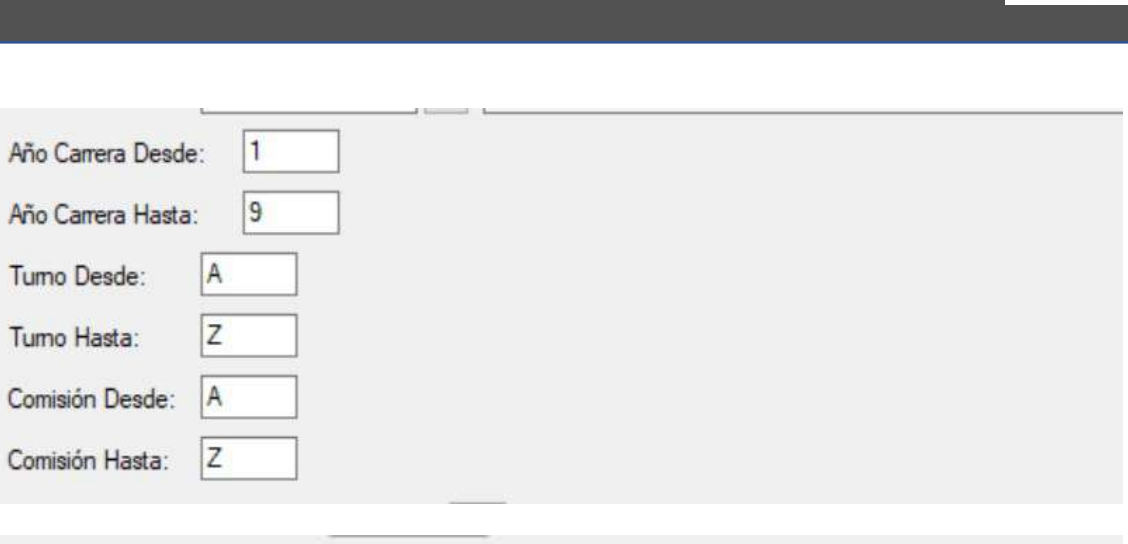

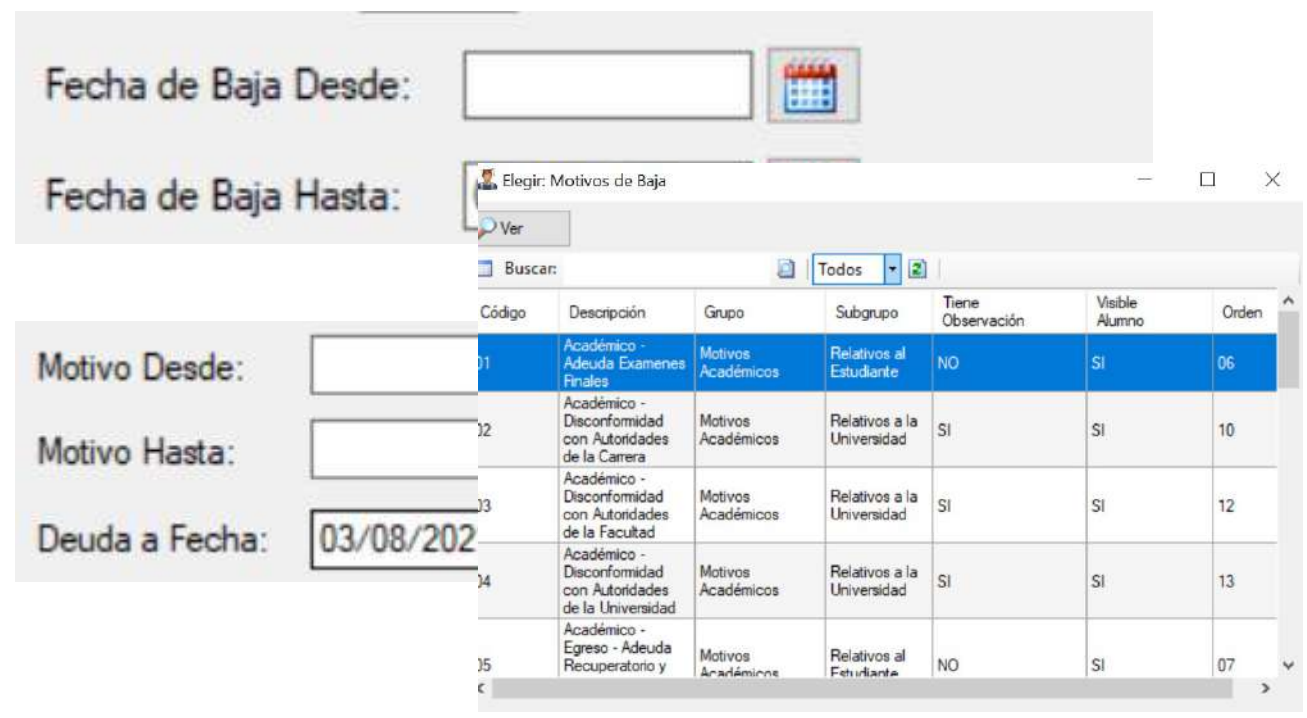

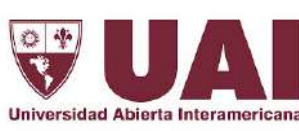

### 3. Detalles de campos a completar

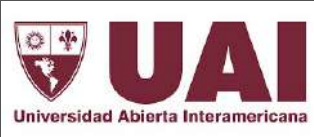

**8- Seleccionar los datos que quiere que contenga el informe, de qué manera solicita el orden del reporte y a la fecha que quiere emitirlo** 

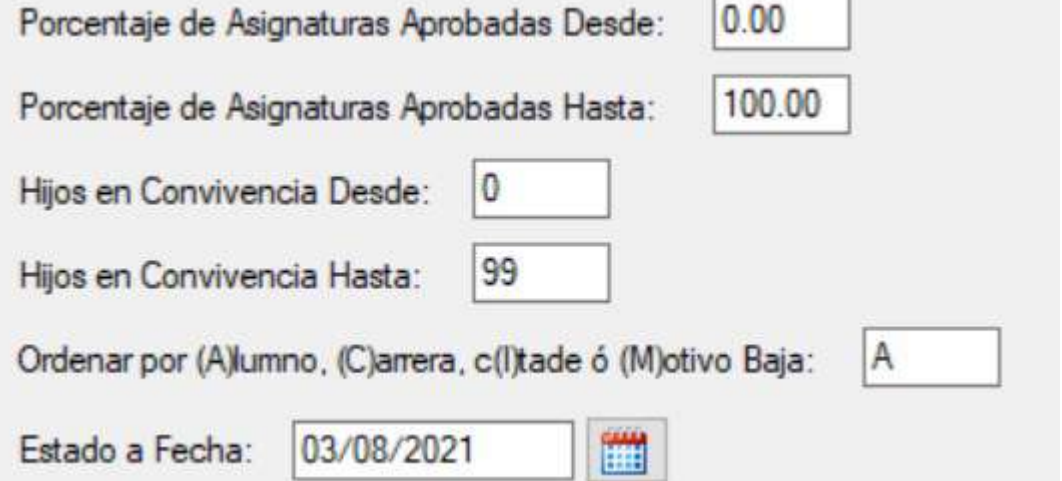

**9- Seleccionar el estado de los alumnos que quiere visualizar en el reporte**

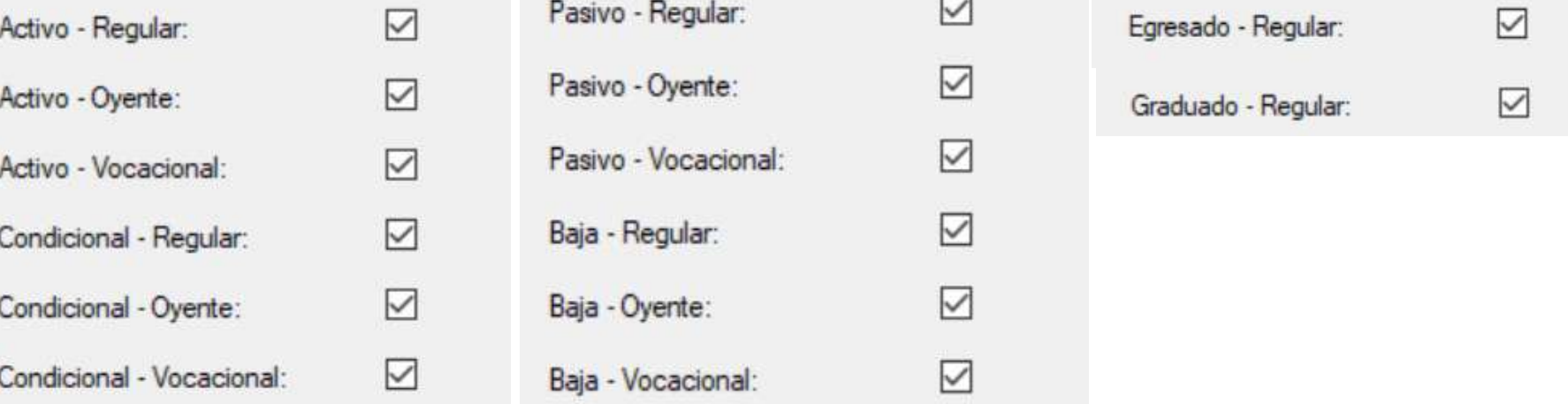

#### Vicerrectoría de Gestión y Evaluación

## 4. Modelo del reporte que se generará

#### **El reporte lista los siguientes datos:**

- 1. Nombre y Apellido del Alumno
- 2. CITADE
- 3. Domicilio
- 4. Localidad
- 5. Código Postal
- 6. Teléfono
- 7. % De Beca, Arancel
- 8. DNI
- 9. Fecha de Nacimiento
- 10. Estado (iniciales)
- 11. Fecha de Ingreso
- 12. Fecha Original de Ingreso, Fecha de Baja
- 13. Motivo de la Baja

14. E-mail

#### 78 - Listado de Alumnos por Apellido Nombre

Localización: 097 + 097 + Apellido Nombre: / Zzzzzzzzzzzzzzzzzzzz Fecha Ingreso: 01/04/2021 + 02/04/2021 + Ciclo: UN/UN + Carrera: A1-07 / A1-17 + Año Carrera: 1/9 + Turno: A / Z + Comisión: A / Z Fecha de Baja: - 03/08/2021 - Deuda a Fecha: 03/08/2021 - Asignaturas Aprobadas: 0,00 / 100,00 - Hijos en Convivencia: 0 / 99 - Estado A Fecha: 03/08/2021 - Estados AR, AO, AV, CR, CO, CV, PR, PO, PV, BR, BO, BV Motivos de Baja: 01: Académico - Adeuda Examenes Finales, 02: Académico - Disconformidad con Autoridades de la Carrera, 03: Académico - Disconformidad con Autoridades de la Facultad, 04: Académico - Disconformidad con Auto Academico - Egreso - Adeuda Recuperatorio y Finales y lo Trabajo Final, 06: Academico - Egreso - Obtuvo el Titulo Intermedio y no deseo continuar con el Titulo Final, 07: Academico - Ingreso - Adeuda asignaturas del secund Ingreso - No abrió carrera o comisión / No Inició. 09: Acadêmico - Ingreso - Reprobado en Examende Idloma, 10: Acadêmico - Ingreso - Reprobado en Examende Ingreso, 11: Acadêmico - Ingreso - Reprobado Examen Mayores 25 de A Academico - Problema / Disconformidad con el Plan de Estudios, 13: Academico - Problema / Disconformidad con Profesores, 14: Academico - Problemas / Disconformidad Sistema de enseñanza, 15: Económico - Incorrententes econó Gestion - Problemas / Disconformidad con la atención administrativa / operativa ., 17: Gestión - Servicio - Disconformidad con la Plataforma Orline, 18: Gestión - Servicio - Disconformidad con diros aspectos de infraestruc Personal - Problema de salud o problema familiar, 21: Personal - Superposición con horarios laborales o de otras actividades., 22: Personal - Viaje o mudanza, 23: Personal - Vocacional - Cambio de carrera dentro de la UA, Cambio de Universidad, 25: Personal - Cambió de período de Indireso

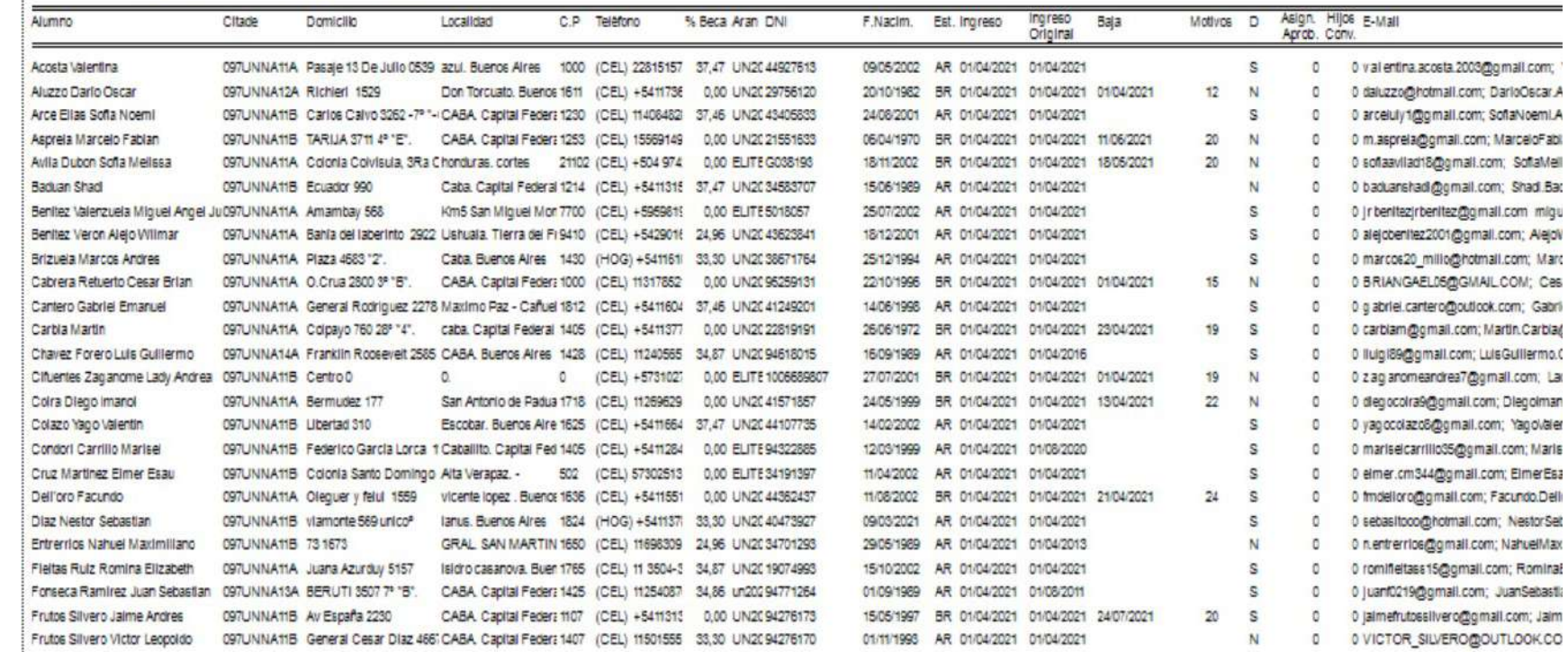

## 5. Exportación del reporte

In

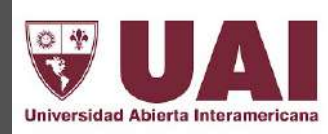

Una vez generado el reporte a través de **Guardar como**, puede exportar los datos en diferentes formatos (Excel, Word, PDF)

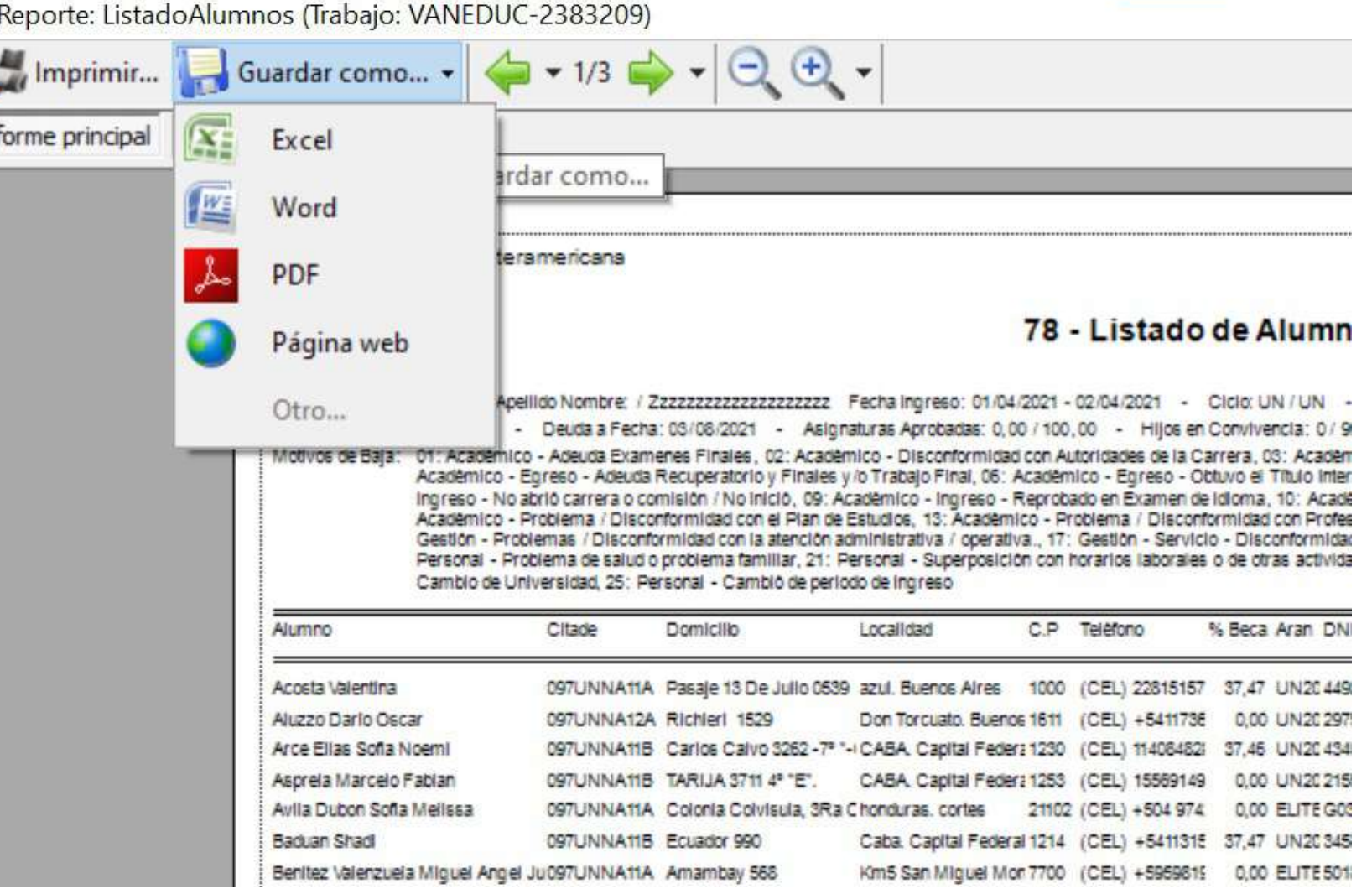

Vicerrectoría de Gestión y Evaluación